## MATH 22AL

How to use MAC OS to connect to MATH Department computers:

1. Open a Finder window on your mac and double click on Application folder:

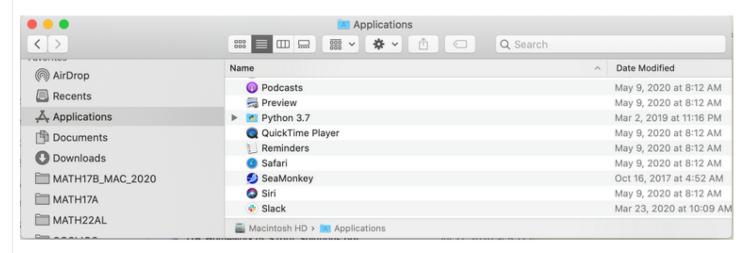

In Application folder double click on Utilities Then double click on Terminal:

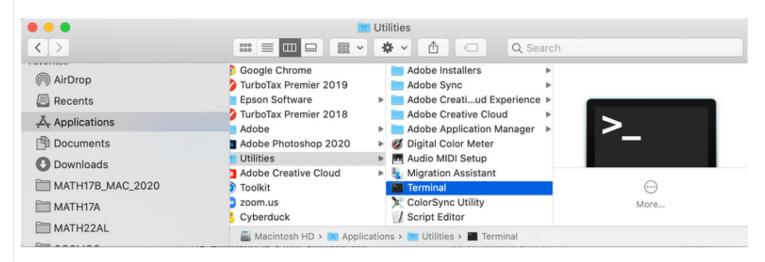

When Terminal Window opens, type:

ssh your username@point.math.ucdavis

Example:

ssh m22als1-45@point.math.ucdavis.edu

Press enter, It may ask you "do you trust this computer?" Type "yes"

It will ask for your password.

Type your password, the cursor may not move when typing your password, it is ok, it is working.

The system is case sensitive.